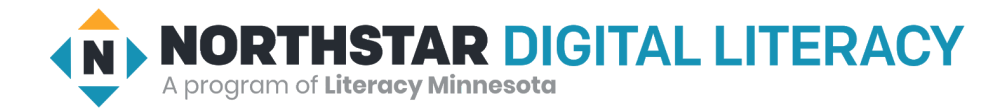

## **Using Email, Lesson 2: Email Addresses**

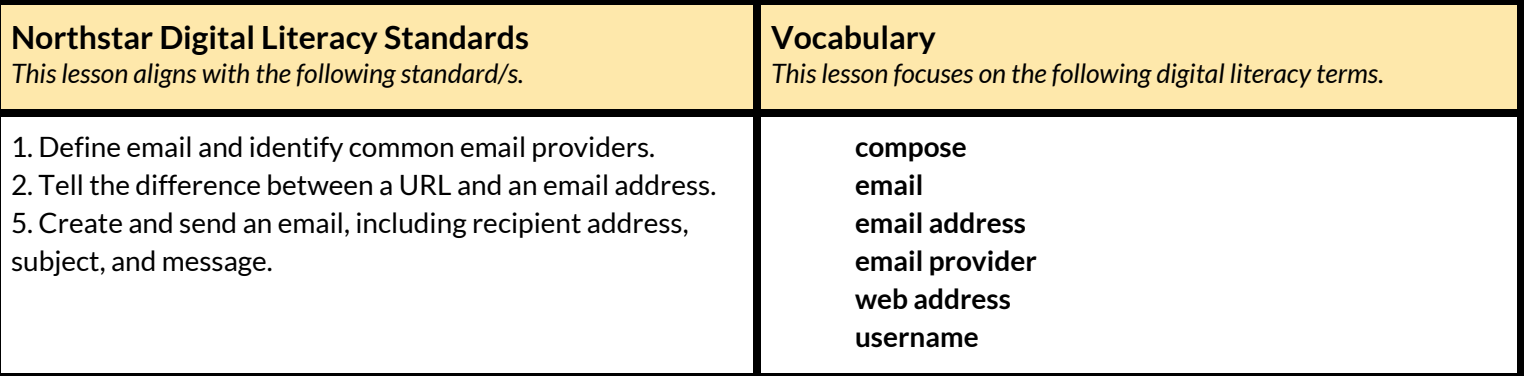

#### **Technology Concepts**

*Important lesson background and teaching tipsfor instructors*

In this lesson, learners will identify the important parts of an **email address**. They will practice differentiating between **email addresses** and **web addresses,** as well as identifying and fixing common errors made when typing **email addresses**. They will also learn about different **email** providers, also known as **email providers**. Finally, they will practice sending **emails** to classmates.

**Teaching Tips:**

- Point out the difference between **email** in general and specific **email providers**, such as Gmail. Explain that **email providers** are companies that provide **email** services, and that many **email providers** provide similar services, similar to how both Pepsi and Coke make soft drinks or Nike and Adidas make shoes.
- **Internet Basics, Lesson 1: [Connecting](https://www.digitalliteracyassessment.org/curriculum/internet-basics/1/) to the Internet** gives learners an introduction to web addresses.

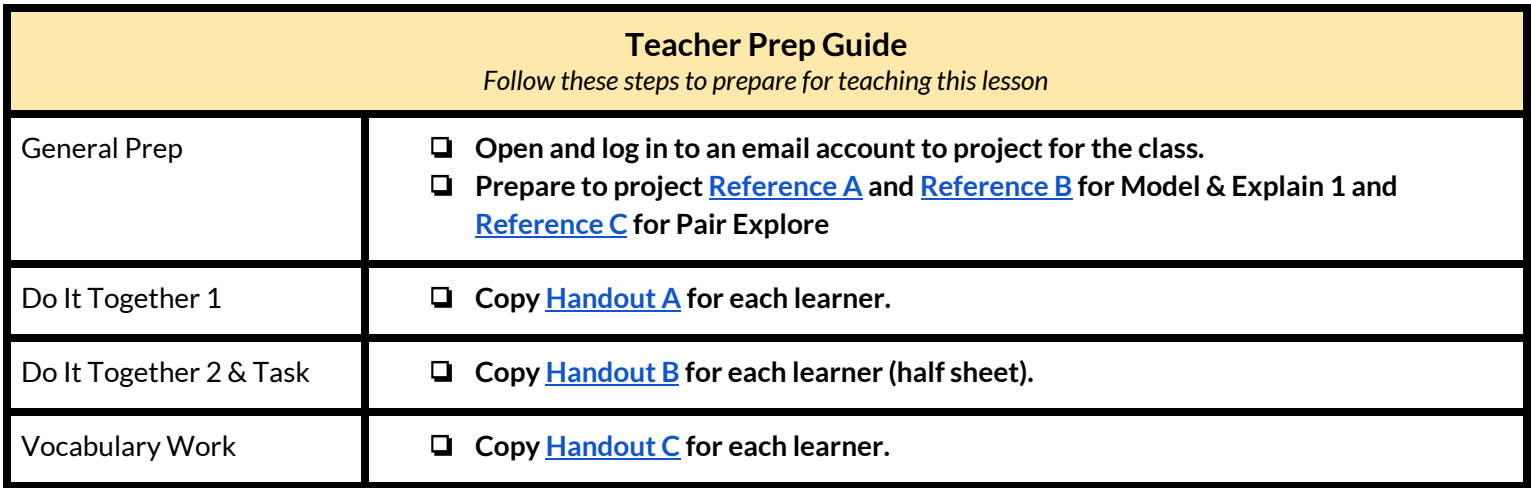

### **Warm Up**

*Find out what learners know and prime them for the work ahead.*

**Pair/Small Group Work** (Think-Pair-Share)**:**

- $\rightarrow$  Give two minutes to think about questions projected on screen, then discuss in <u>pairs</u> for two minutes, and finally share together as a class.
	- $\blacklozenge$  What is an address used for?
	- $\blacklozenge$  What do you need to include when writing an address?
	- ◆ What might happen if you write an address incorrectly?

### **We will Learn…**

*Sharing learner friendly objectives helpsset goalsfor today'slearning.*

List objectives on board or project. Read through them together to set goals for today's learning.

**We will learn to:**

correctly type an **email address**.

tell the difference between an **email address** and a **web address**.

recognize different **email** account providers.

send an **email** to someone in your class.

## **MODEL & EXPLAIN 1**

Teacher models and explains (thinks aloud) to complete a digital literacy task while learners observe. To help learners focus on the *demonstration, they should not work on their own computers at thistime.*

### **What is Email?**

- $\rightarrow$  Say to learners:
	- ◆ "What is **email**? **Email** is a way to send letters across the internet."
	- ◆ "To receive a letter, you need an address. To send and receive an **email**, you need an **email address**."
	- ◆ "An **email address** has 3 parts: a **username**, the @ (at) sign, and a website name."
- ➔ Project and show learners example at the top o[f](#page-5-0) **[Reference](#page-5-0) A.**
- $\rightarrow$  Say to learners:
	- ◆ "When you want to send an **email** to someone, you need to type their **email address**. **Email addresses** must be typed without mistakes in order to be sent to the correct person. When typing **email addresses**, there are some common mistakes people make."
	- ◆ "Sometimes, people forget the @ (at) sign, the website name, or the .com ending."

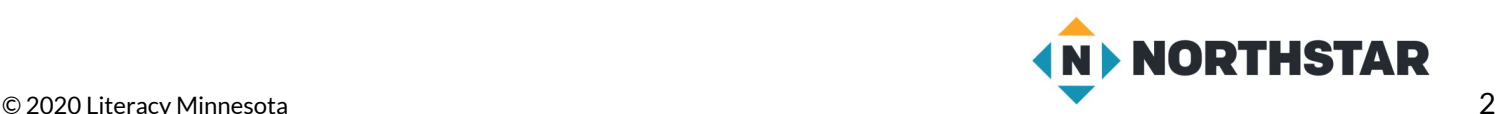

- ➔ Show learners examples of incorrect **email addresses** at the bottom of **[Reference](#page-5-0) A**.
- $\rightarrow$  Ask learners:
	- ◆ "What is wrong with these **email addresses**? How could you fix them?"
- ➔ Discuss each **email address** mistake with learners. Ask learners for suggestions on how to correct the mistake.

### **Web Addresses vs. Email Addresses**

### $\rightarrow$  Say to learners:

- ◆ "Websites like Amazon, Facebook, and eBay also have addresses. They are called **web addresses**."
- ◆ "**Web addresses** and **email addresses** look similar. They both often end in .com."
- ◆ "The difference is that **email addresses** always have an @ sign and **web addresses** never have an @ sign."
- ◆ "**Web addresses** are addresses that go to websites. **Email addresses** are addresses to send electronic mail and documents to a person or business."
- ➔ Project and show learners examples at the top of **[Reference](#page-6-0) B**.

## **DO IT TOGETHER 1**

Teacher asks the class to restate the steps to complete the digital literacy skill modeled. This time, the teacher prompts with questions to *learners.*

- ➔ Give learners **[Handout](#page-8-0) A**.
- ➔ Learners work in pairs to identify common mistakes in the **email addresses**.
- ➔ Then, they read the addresses in the table and differentiate between **email addresses** and **web addresses.**
- $\rightarrow$  Review answers together as a class.

### **MODEL & EXPLAIN 2**

Teacher models and explains (thinks aloud) to complete a digital literacy task while learners observe. To help learners focus on the *demonstration, they should not work on their own computers at thistime.*

### **Email Providers**

- $\rightarrow$  Say to learners:
	- ◆ "Many companies make **email**. Some popular companies for sending **emails** are Gmail, Yahoo, and Outlook. These companies are called **email providers**. You can usually recognize an **email provider** because their company logo, or sign, has an envelope in it."
- ➔ Project and show learners the logos of **email providers** on the bottom half of **[Reference](#page-6-0) B**.

### **Sending an Email**

 $\rightarrow$  Say to learners:

- ◆ "To send someone an **email**, all you need is your own **email** account and the **email address** of the person you would like to send a message to."
- ➔ Project and model for learners how to send an **email**:
	- ◆ Open your **email** account by logging in.
	- ◆ Click 'new **email'** or **'compose'**.

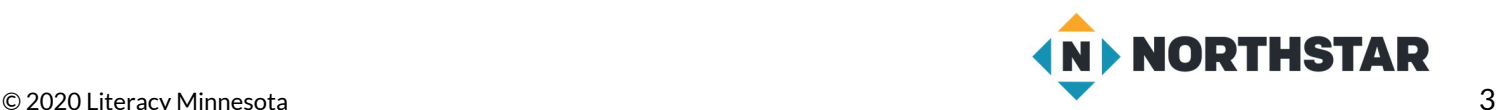

- ◆ Type your **email address** in the address line.
- $\blacklozenge$  Type 'hello' in the subject line.
- ◆ Click send.
- ◆ Show learners the **email** you received from yourself.
- $\rightarrow$  Say to learners:
	- ◆ "It is very important that you type an **email address** correctly. If it is typed incorrectly the **email** will not be sent, or it will go to the wrong person."
- ➔ Project and show learners by writing your **email address** incorrectly on the To line, and then try to send it. For example, you could type "gmail.con" instead of "gmail.com".
- ➔ Show learners the error **email** you receive back.

## **DO IT TOGETHER 2**

Teacher asks the class to restate the steps to complete the digital literacy skill modeled. This time, the teacher prompts with questions to *learners.*

- ➔ Give learners the **[Handout](#page-9-0) B** (part one)**.**
- ➔ Learners identify and circle the logos of the **email providers**.
- $\rightarrow$  Check answers together as a class.
- $\rightarrow$  Ask learners:
	- ◆ "Do you recognize the names of these **email providers?"**

### **PAIR EXPLORE**

Teacher has modeled the skills, and skills have been practiced together. Now, allow learners time to explore these skills with a partner without step-by-step guidance from the teacher. \*Refer to the "How to Facilitate Pair Explore" for teacher support.

- ➔ Support learners as they log into their **email** accounts.
- ➔ Project **[Reference](#page-7-0) C**:
	- ◆ Log into one person's **email** account.
	- ◆ Click **Compose**.
	- ◆ In the New Message, type your partner's **email address** in the To line.
	- $\blacklozenge$  Type "hello" in the subject line.
	- ◆ Click Send.
	- ◆ Log in to the other partner's account. Did they receive the **email**?

### **Task**

*Learners practice skills by completing an authentic task/s.*

- ➔ Give learners **[Handout](#page-9-0) B** (part two).
- ➔ Ask learners to collect the **email addresses** of three of their classmates.
- ➔ Then, following the steps practiced in the Pair Explore, learners send **emails** to three **email addresses.**
- ➔ Ask learners to check in with their classmates to be sure they received the **emails** sent.

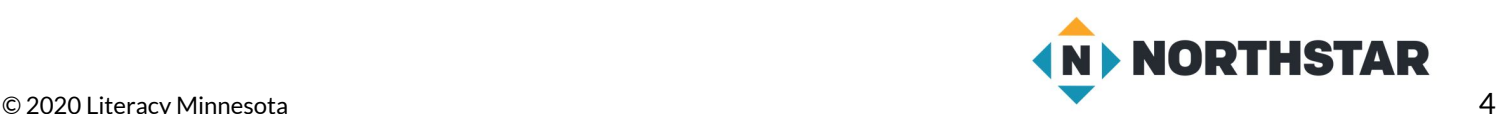

### **Vocabulary Work**

*Learners practice vocabulary presented within the lesson.*

- ➔ Give learners **[Handout](#page-10-0) C.**
- $\rightarrow$  Learners label the pictures with the correct vocabulary words.
- $\rightarrow$  Review answers as a class.

### **Wrap-Up**

*A final check in with learners. An opportunity to review, reflect, or check for understanding.*

- $\rightarrow$  Ask learners the following questions. Have learners turn and talk and then share out:
	- ◆ "What happens if you type an **email address** incorrectly?"
	- ◆ "What are the three things an **email address** should have?" (**username**, @ sign, website)
	- ◆ "What is the difference between an **email address** and a **web address**?"

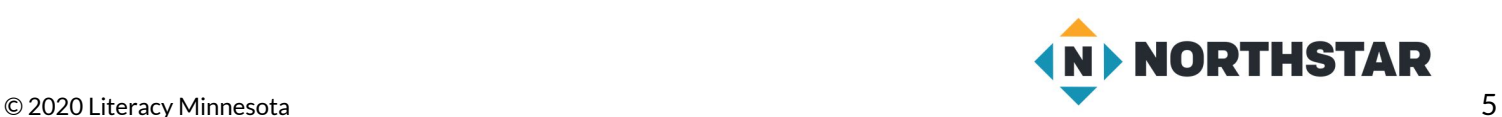

<span id="page-5-0"></span>**Reference A**

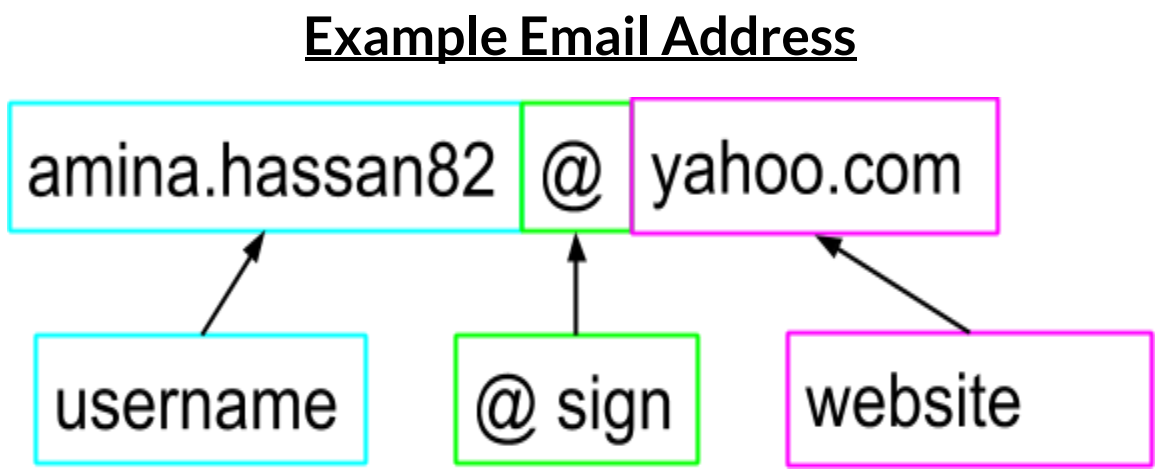

## **Incorrect Email Addresses**

*Directions: What is wrong with these email addresses? How could you fix them?*

# marya\_mohamed.gmail.com

# stevejohnson16@yahoo

# kimeunju95@icloudcom

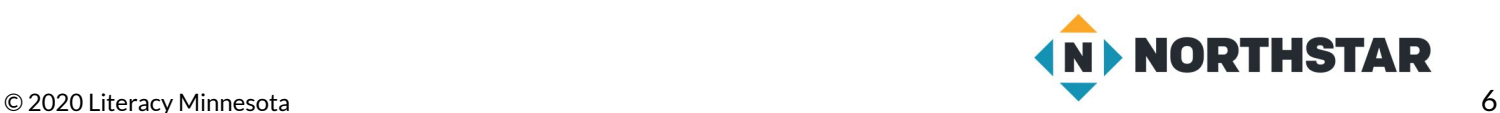

<span id="page-6-0"></span>**Reference B**

## **Web Address vs. Email Address**

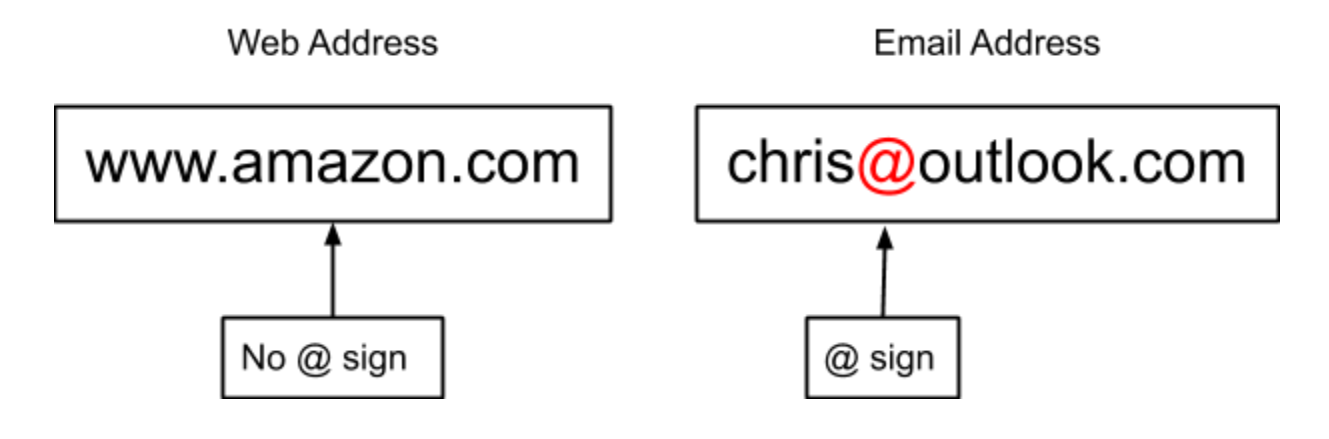

## **Email Providers**

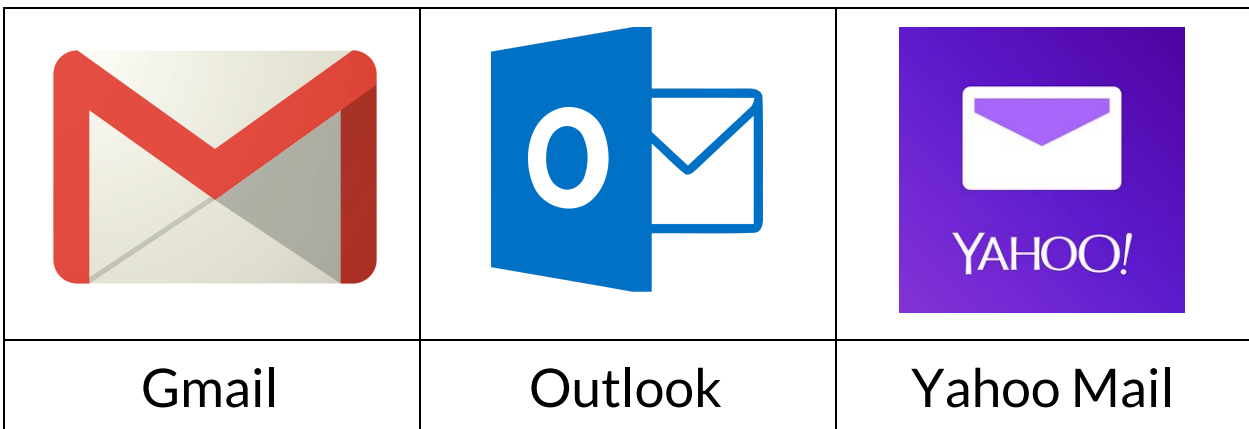

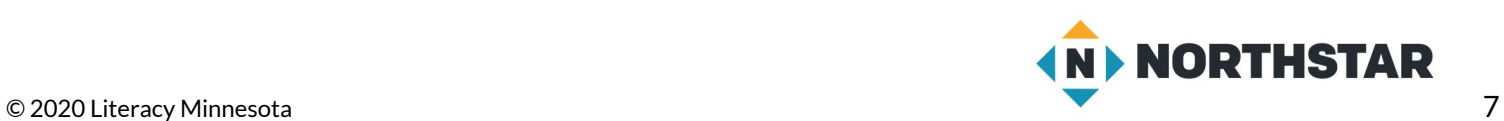

# **Pair Explore**

<span id="page-7-0"></span>*Directions: Complete the following with a partner on one computer.*

- 1. Log into one person's email account.
- 2. Click Compose.
- 3. In the New Message, type your partner's email address in the To line.
- 4. Type "hello" in the **Subject**line.
- 5. **Click** Send.
- 6. Log in to the other partner's account. *Did they receive the email?*

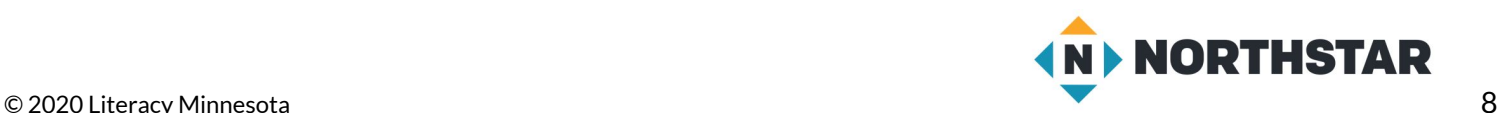

### <span id="page-8-0"></span>**Handout A**

## **Email Addresses**

*Directions: The email addresses below are incorrect. Can you find the problem?*

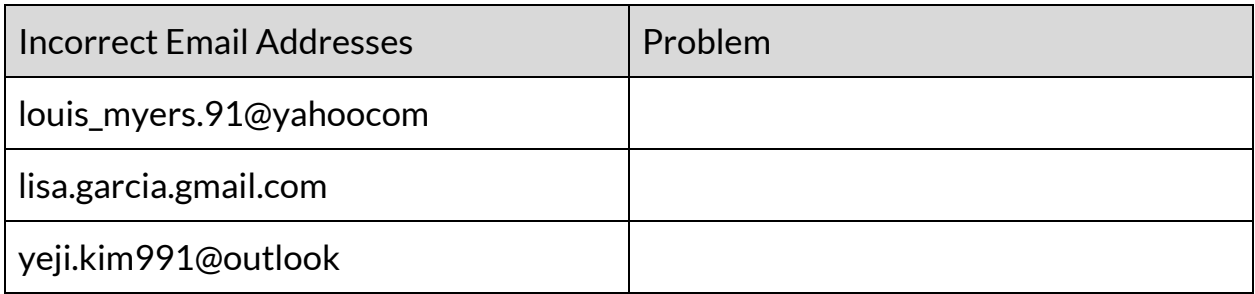

## **Email Address or Web Address?**

*Directions: Read each address. Then decide: Isit an email address or a web address? Circle the answer.*

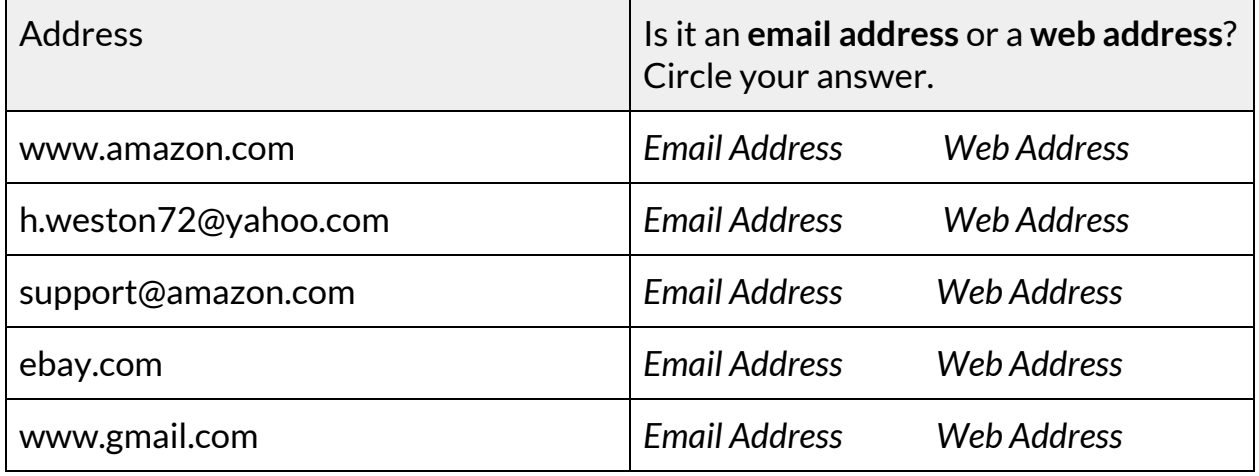

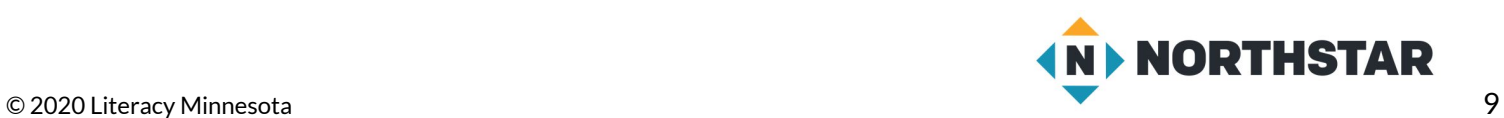

## **Email Providers**

<span id="page-9-0"></span>*Directions:* What *logos represent* an *email provider*? *Circle all of the email applications. Do you recognize the names of these email providers?*

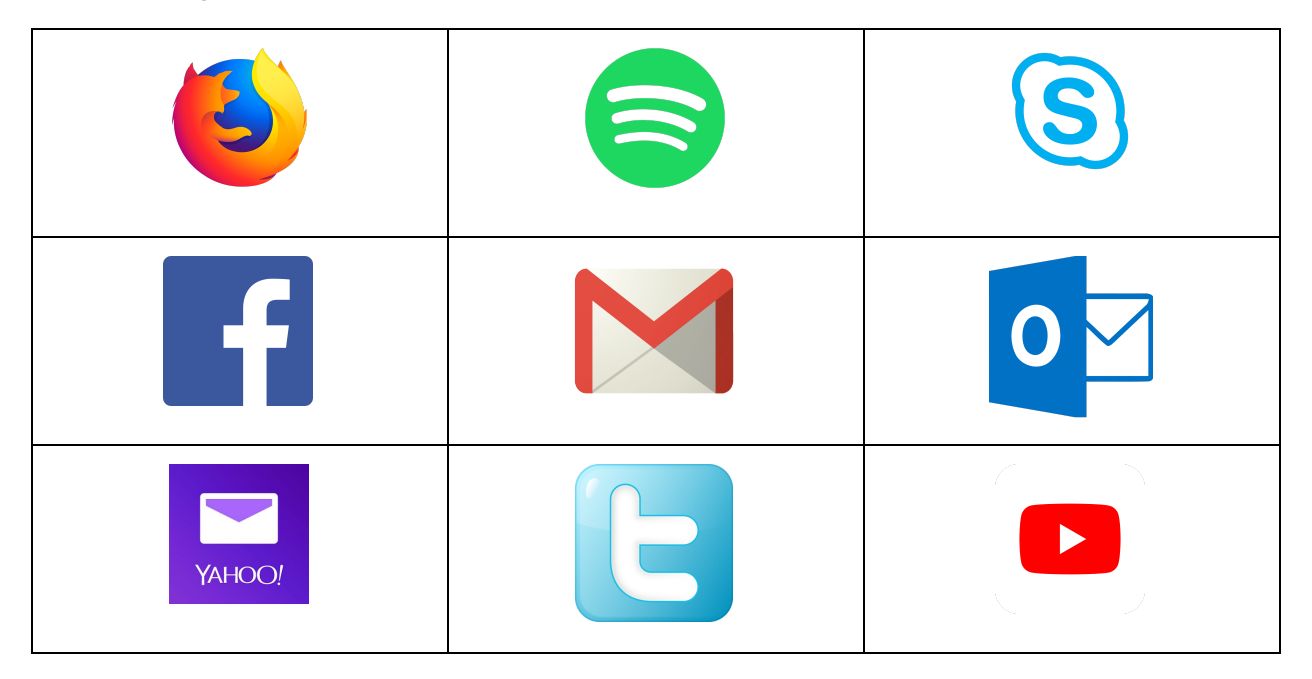

✂**------------------------------------------------------------------------------**

**Handout B** (part two)

## **Email Practice**

*Directions: Write down the email addresses of three of your classmates. Then,send each of them an email.*

Classmate 1:\_\_\_\_\_\_\_\_\_\_\_\_\_\_\_\_\_\_\_\_\_\_\_\_\_\_\_\_\_\_\_\_\_\_\_\_\_\_\_\_\_\_\_\_\_\_\_\_\_\_\_\_\_\_\_\_\_\_\_\_\_\_\_\_\_\_\_\_\_\_

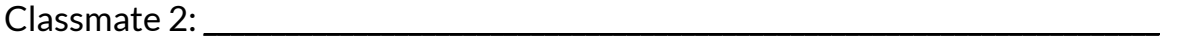

Classmate 3:\_\_\_\_\_\_\_\_\_\_\_\_\_\_\_\_\_\_\_\_\_\_\_\_\_\_\_\_\_\_\_\_\_\_\_\_\_\_\_\_\_\_\_\_\_\_\_\_\_\_\_\_\_\_\_\_\_\_\_\_\_\_\_\_\_\_\_\_\_\_

*After you send emails, check with your classmates. Did they receive the email you sent?*

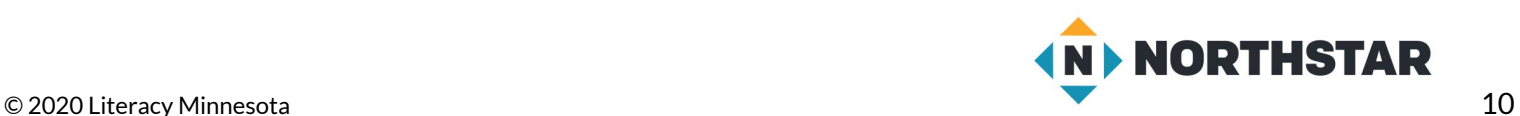

### <span id="page-10-0"></span>**Handout C**

## **Email Address Vocabulary**

*Directions: Label the parts of the email address below with the correct vocabulary words.*

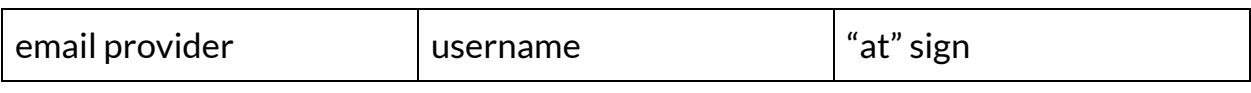

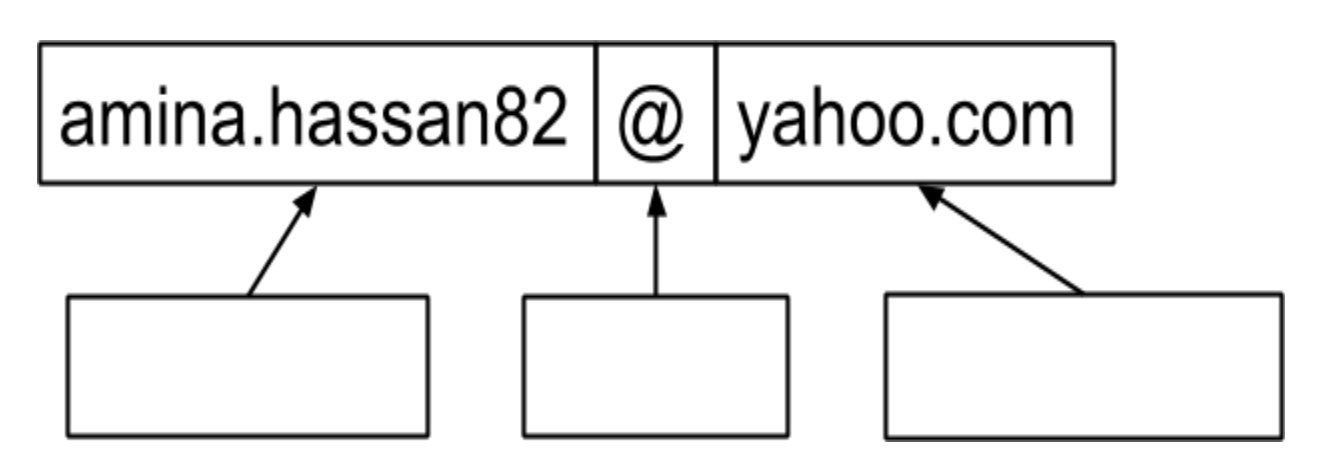

*Directions: Complete the sentences with the vocabulary words below.*

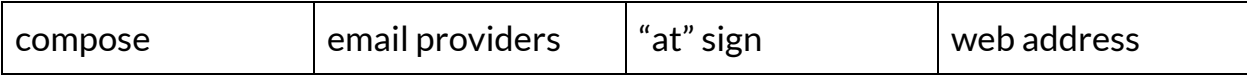

- 1. The \_\_\_\_\_\_\_\_\_\_\_\_\_\_\_\_\_\_\_\_ is one way to tell the difference between an email address and a web address.
- 2. The address for a website is called a \_\_\_\_\_\_\_\_\_\_\_\_\_\_\_\_\_\_\_\_\_\_.
- 3. Gmail, Yahoo Mail, and Outlook are examples of \_\_\_\_\_\_\_\_\_\_\_\_\_\_\_\_\_\_\_\_\_.
- 4. Click \_\_\_\_\_\_\_\_\_\_\_\_\_\_\_\_\_\_\_\_\_\_to type a new email.

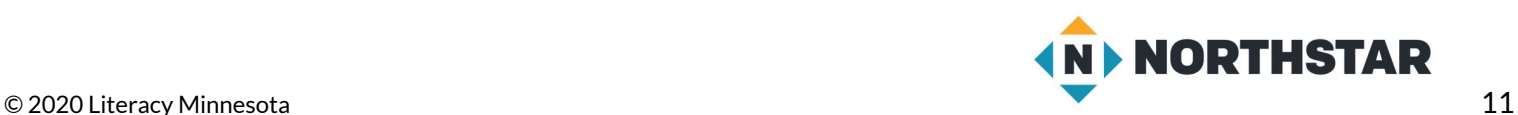